# Voicemail Quick Reference Guide Telephone Navigation Map

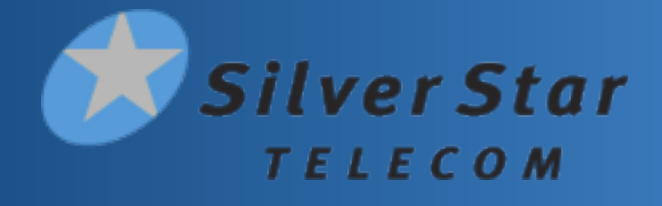

*The following map details the Main Menu of your voicemail system. It shows you the keys you need to press to navigate to the various sections of the voicemail system. Once you become familiar with the voicemail system and know which buttons to press, you can save time by making your selection right away. You do not have to wait for your chosen option to be read out before you select it.*

If you do not have a particular service, you will not be offered the options to set up that service and may notice some differences in the menus described. *If you press a key or a combination of keys that is not used on a menu, you will hear the following error message: "That selection is invalid. Please try again".*

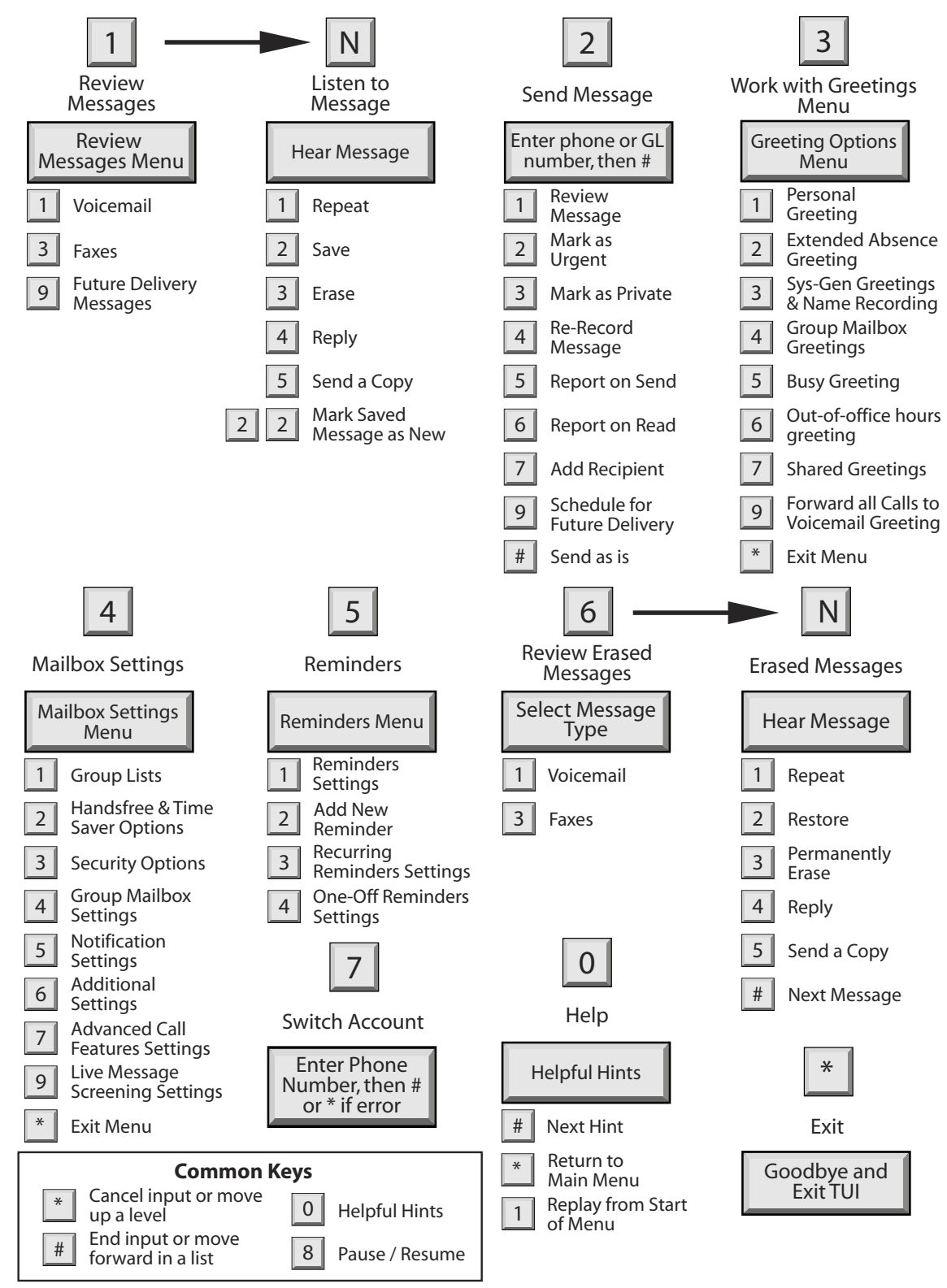

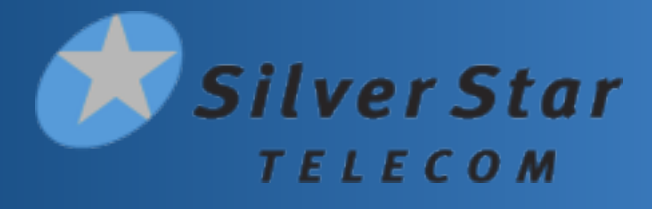

*The voicemail system is menu driven. Listen to the voice prompts and then press the keys on your phone to select an option.*

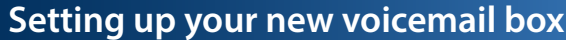

The first time you access your voicemail box, you will be *asked to create a PIN, record your name, and record a greeting. Follow the prompts from the tutorial you will hear.*

# **Change your PIN**

First, you will be prompted to create your voicemail PIN. It can be between 4 and 6 digits long, not sequential numbers or repeating numbers. After entering your new PIN, you will be asked to confirm the PIN by re-entering it.

### **Record a Name**

You will then be prompted to record your name. Once you have recorded your name, it is played back to you and you are provided with options to keep it or re-record it.

- Press **1** to change your recorded name.

- Press **#** to keep your recorded name.

# **Record a Greeting**

Lastly, you will be prompted to record a personal greeting. Once you have recorded your greeting, it will be played back to you and you are provided with options to keep it or re-record it.

- Press **1** to record a personal greeting. Record your personal greeting.
- Press **1** to change your greeting.
- Press **#** to keep your greeting.

# **Re-record your Greeting After Initialization**

1. Access your voicemail box.

- 2. Press **3** to work with your greetings.
- 3. Press **1** to set up a personal greeting.
- 4. You will hear your current greeting.
- Press **1** to re-record your personal greeting.
- 5. Press **3** to save your new greeting.

# **Message Playback Options**

# **After listening to New Messages**

- To **REPEAT** the message from the beginning, Press **1**.

- To **SAVE** the message, press **2**.
- To **DELETE** the message, press **3**.
- To **REPLY** to the message, press **4**.
- To **SEND A COPY** of the message to another user, press **5**.
- To **HEAR CALLER INFORMATION** (number, timestamp), press **7**.
- To **SAVE AS NEW**, press **#**.

### **After listening to Saved Messages**

- To **REPEAT** the message from the beginning, Press **1**.
- To **SAVE AS NEW**, press **2**.
- To **DELETE** the message, press **3**.
- To **REPLY** to the message, press **4**.
- To **SEND A COPY** of the message to another user, press **5**.
- To **HEAR CALLER INFORMATION** (number, timestamp), press **7**.
- To **LEAVE AS SAVED**, press **#**.

# **Options active during playback of a message**

**6** - Increases the volume of a message.

- **7** Slows the playback of a message. Press incrementally to reduce the speed of the message.
- **8** Pauses playback of a message up to 20 seconds. Press **8** again to resume playback.
- **9** Speeds the playback of a message. Press incrementally to increase the speed of the message.
- **11** Return to the previous message.
- **66** To hear details (number, timestamp) of a message.
- **77** Skips BACKWARD 5 seconds within the message.
- **99** Skips FORWARD 5 seconds within the message.
- **\*** Return to the previous menu.
- **#** Skip to the next message during playback of a message body. Also skips to message body if pressed during the message header .
- **0** Helpful Hints

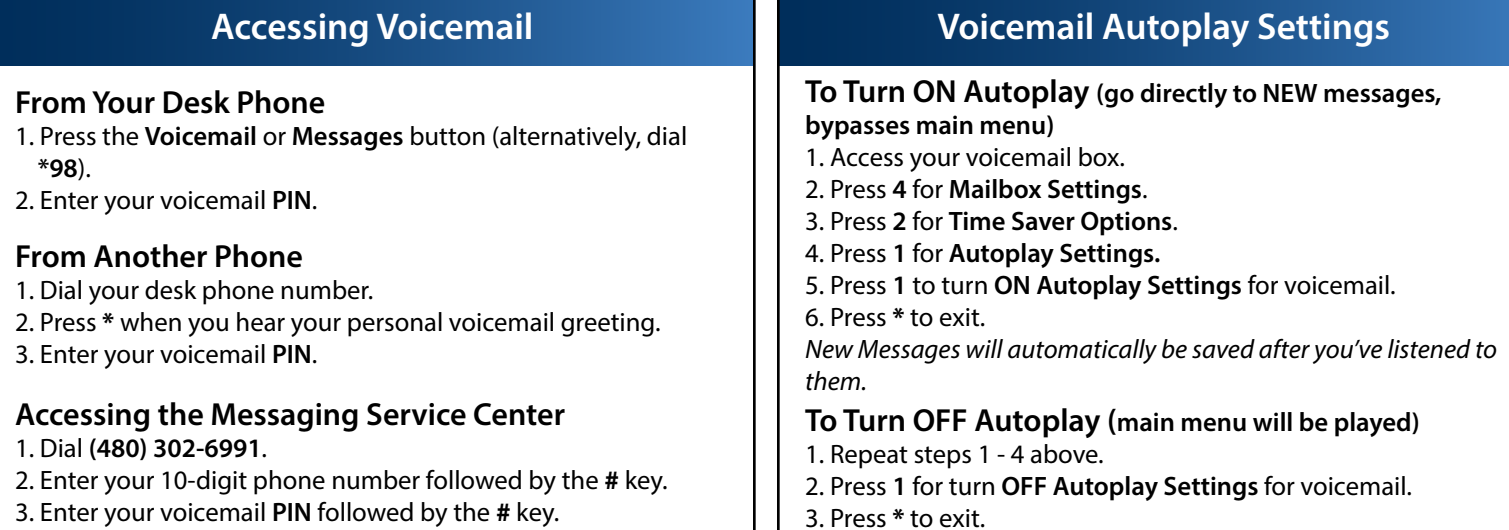